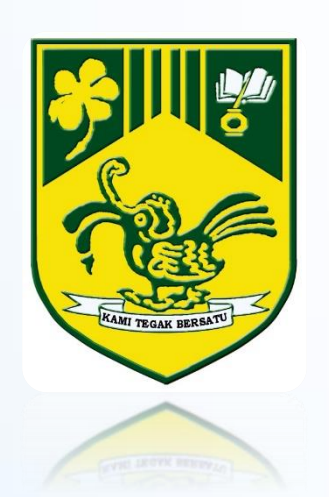

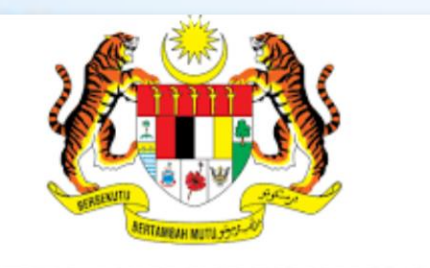

**KEMENTERIAN PENDIDIKAN MALAYSIA** 

# ICT Service Desk

# INSTITUT PENDIDIKAN GURU KAMPUS BATU LINTANG

**Disediakan Oleh : LIZA KAY (Pegawai Teknologi Maklumat) NAZZRI BIN KARIM (Juruteknik Komputer)** **1**

 $\leftarrow$ 

filisd.moe.gov.my

O

## *Log Masuk*

**1. Log masuk ke dalam system pada URL:**  https://isd.moe.gov.my dan;

 $\ddot{}$ 

**2.** Log masuk menggunakan *Username* dan *Password* (contoh: ali@ipgm.edu.my, username: ali.ipgm) dan (P@ssw0rd) dan kemudian pilih *Local Authentication* sebagai domain.

3. Klik **Log In** selepas memilih butang domain

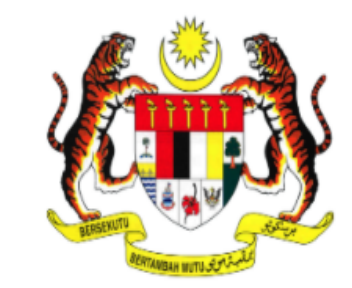

### **KEMENTERIAN PENDIDIKAN MALAYSIA**

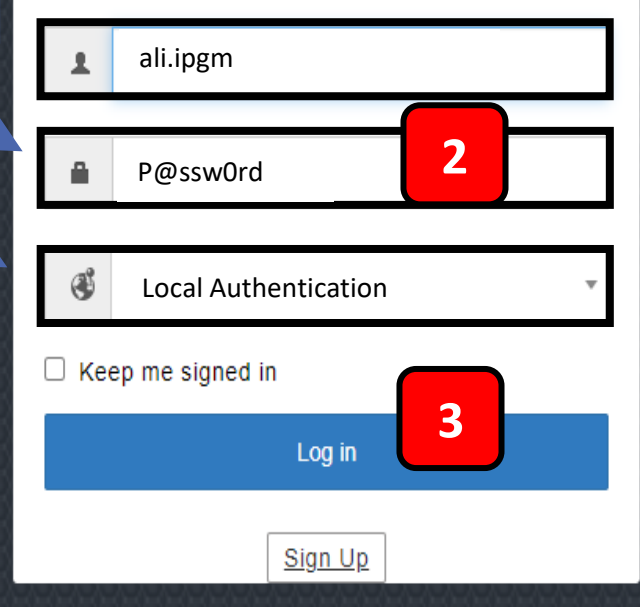

Help Desk Software by ManageEngine ServiceDesk Plus | 11.1.0 Copyright @ 2021 ZOHO Corporation. All rights reserved.

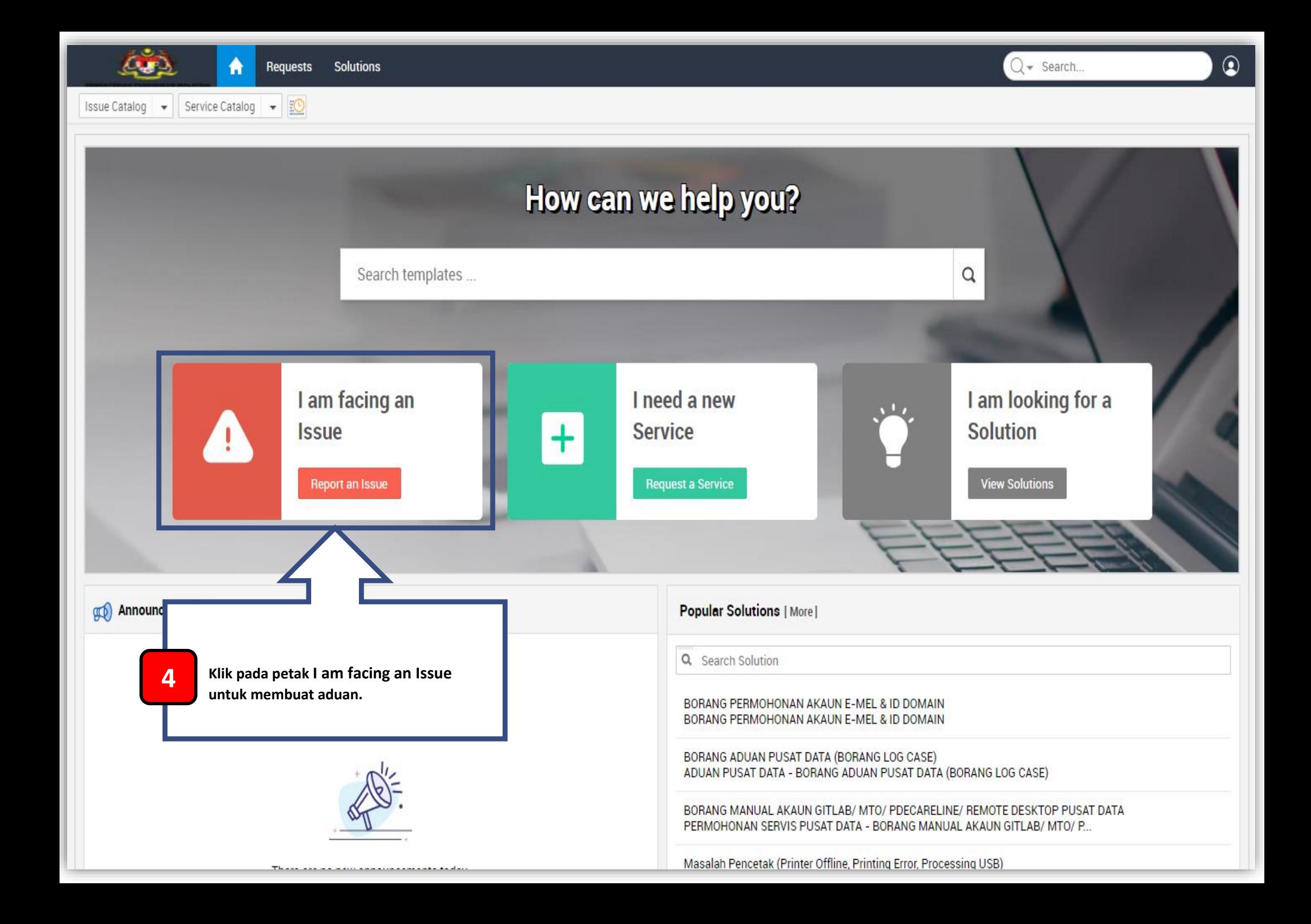

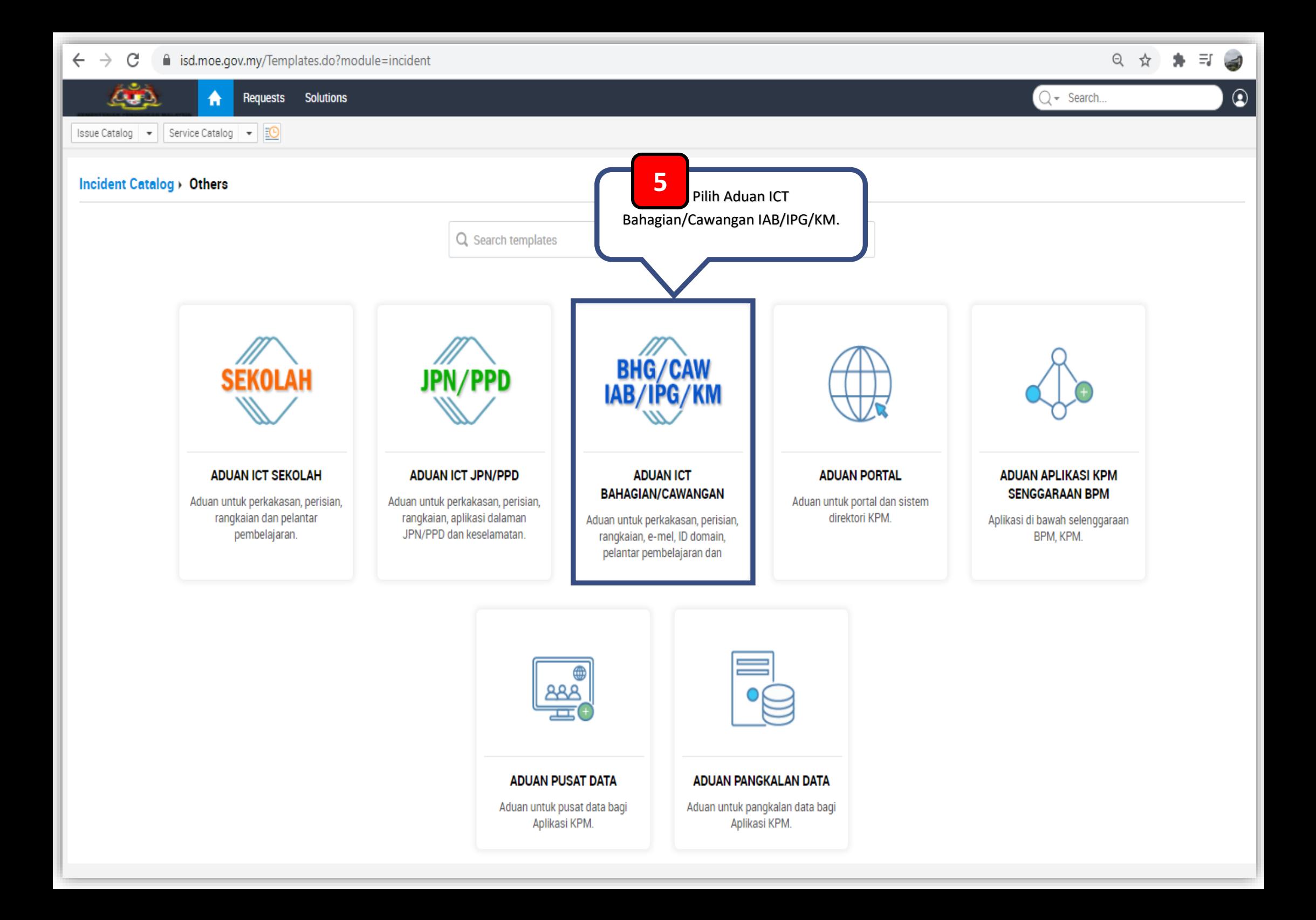

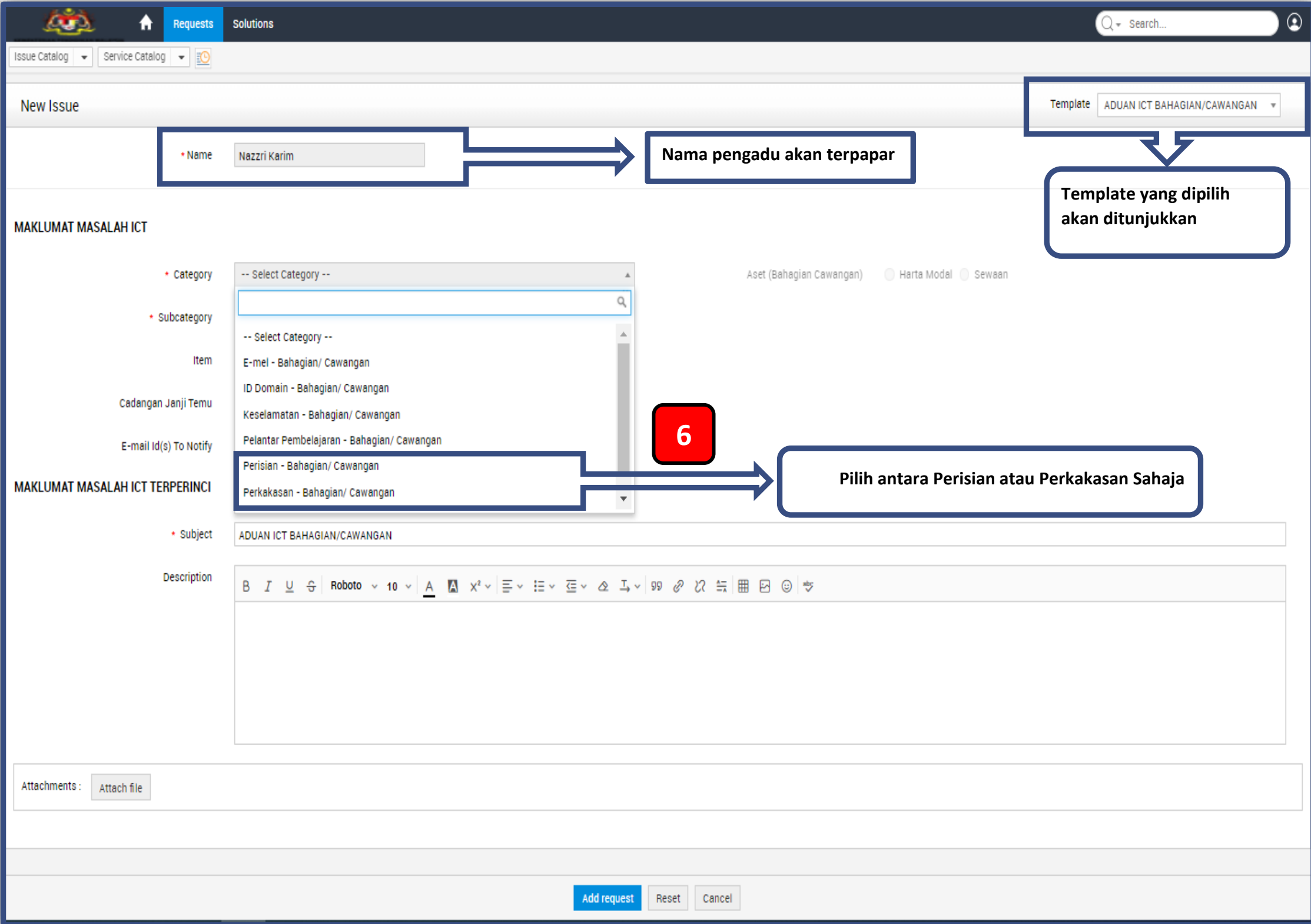

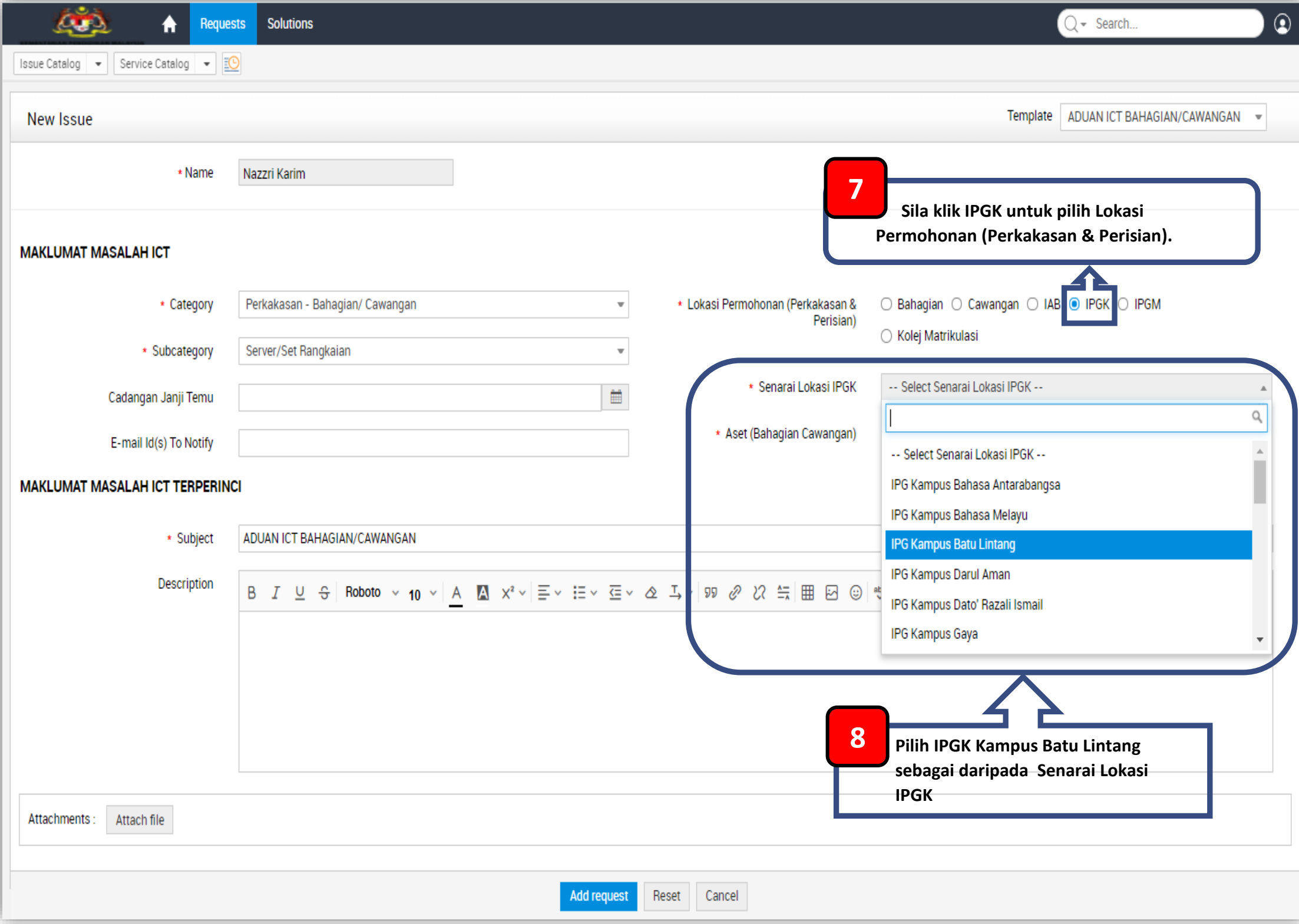

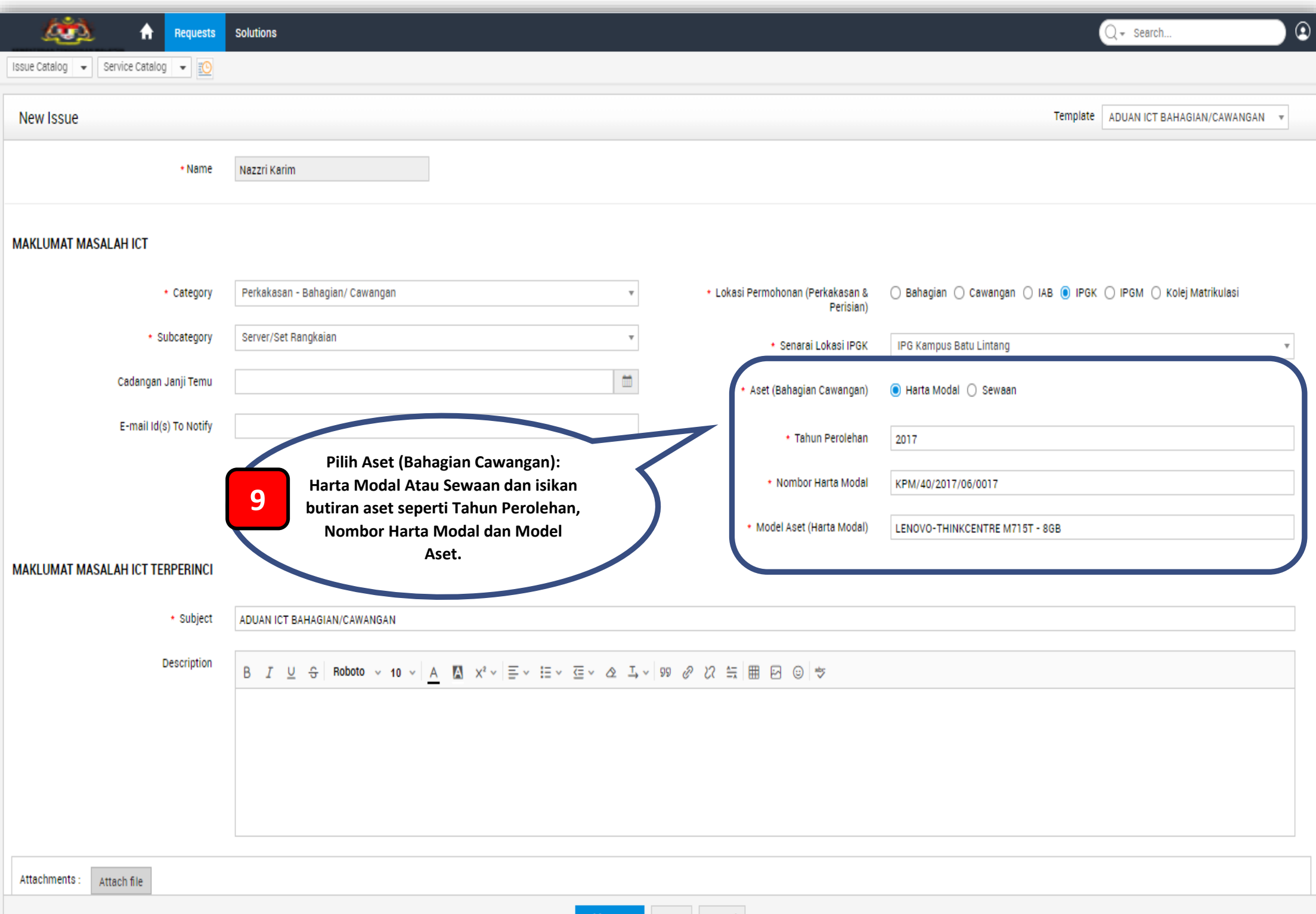

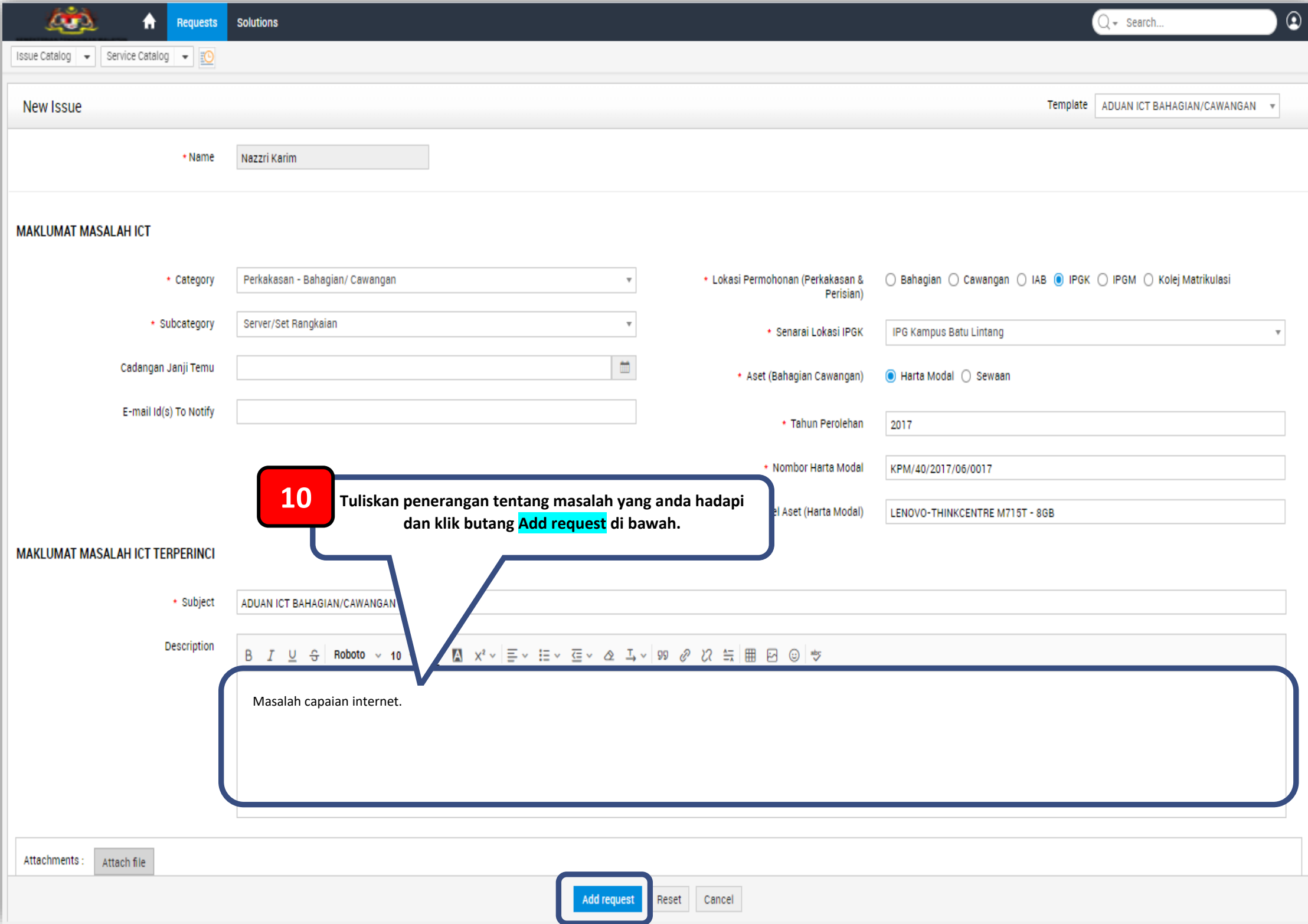

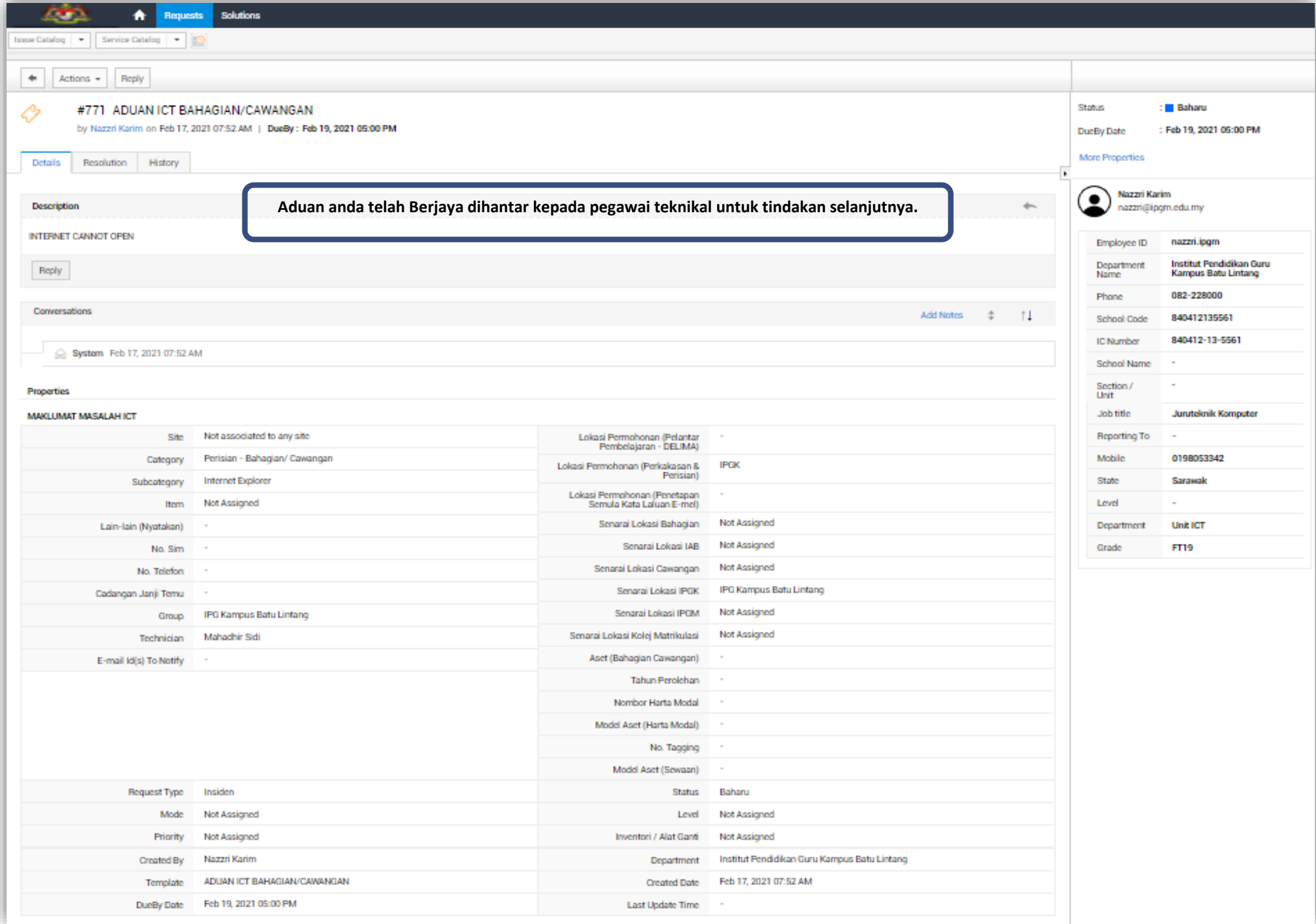

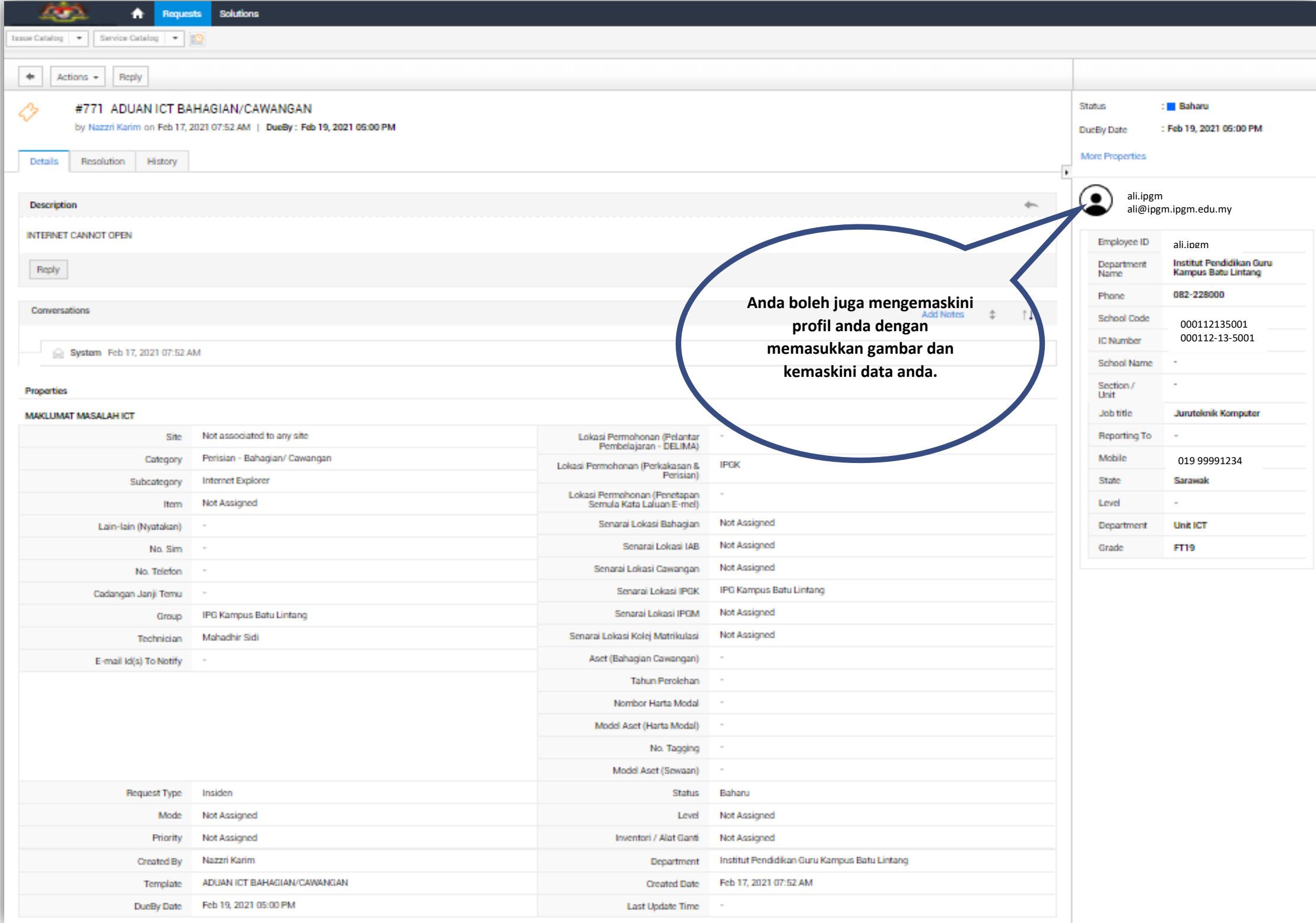